# Sonderdokumentation Proline Prowirl 200

Anwendungspaket Luft + Industriegase

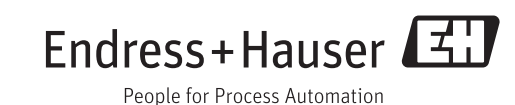

## Inhaltsverzeichnis

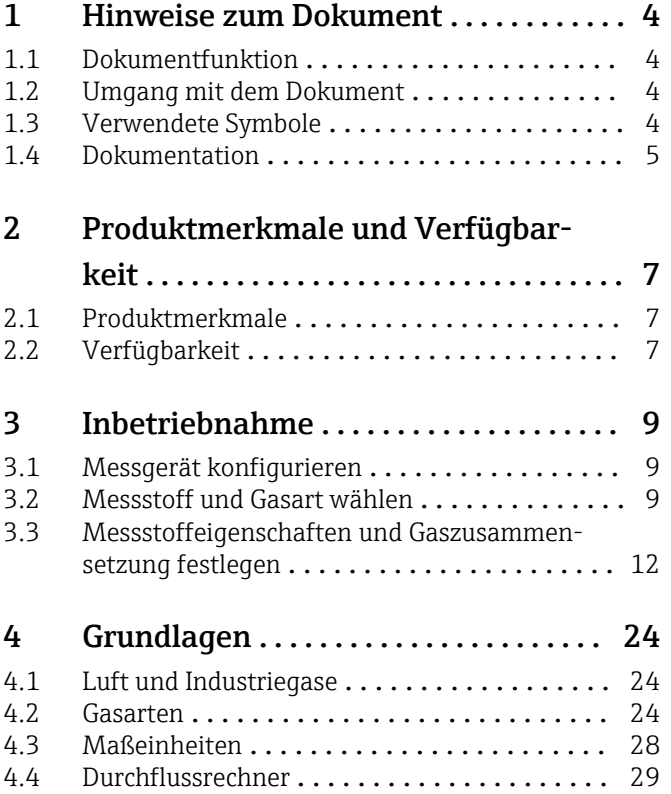

## <span id="page-3-0"></span>1 Hinweise zum Dokument

## 1.1 Dokumentfunktion

Dieses Dokument ist Teil der Betriebsanleitung und dient als Nachschlagewerk für anwendungsspezifische Parameter und Hinweise.

Es liefert detaillierte Erläuterungen zu:

- Jedem einzelnen Parameter des Bedienmenüs
- Erweiterten technischen Spezifikationen
- Grundlagen und Anwendungshinweisen

## 1.2 Umgang mit dem Dokument

## 1.2.1 Informationen zum Dokumentaufbau

Zur Anordnung der Parameter gemäß der Menüstruktur Menü Betrieb, Menü Setup, Menü Diagnose mit Kurzbeschreibungen: Betriebsanleitung zum Gerät

Zur Bedienphilosophie: Betriebsanleitung zum Gerät, Kapitel "Bedienphilosophie"

## 1.3 Verwendete Symbole

## 1.3.1 Symbole für Informationstypen

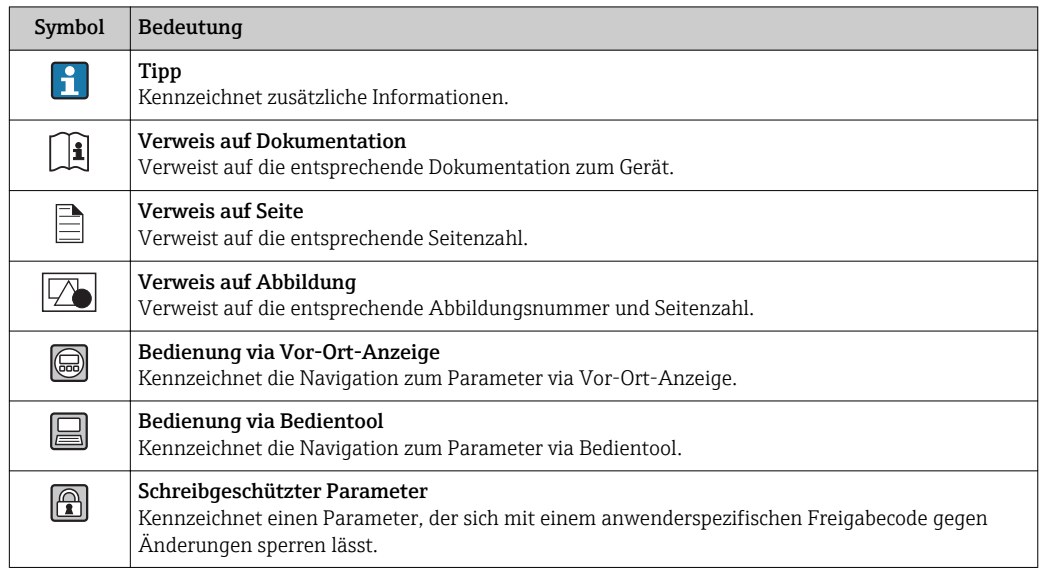

## 1.3.2 Symbole in Grafiken

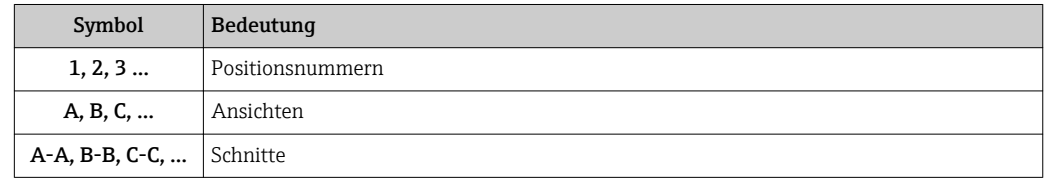

## <span id="page-4-0"></span>1.4 Dokumentation

Diese Anleitung ist eine Sonderdokumentation. Sie ersetzt nicht die zum Lieferumfang gehörende Betriebsanleitung. Ausführliche Informationen der Betriebsanleitung und den weiteren Dokumentationen entnehmen.

Die Sonderdokumentation ist fester Bestandteil der folgenden Betriebsanleitungen:

## 1.4.1 Gerätedokumentation

Alle Geräte werden mit einer Kurzanleitung ausgeliefert. Diese Kurzanleitung ersetzt nicht die zugehörige Betriebsanleitung!

Ausführliche Informationen zu dem Gerät können der Betriebsanleitung und den weiteren Dokumentationen entnommen werden:

- Auf der mitgelieferten CD-ROM (nicht bei allen Geräteausführungen Bestandteil des Lieferumfangs).
- Für alle Geräteausführungen verfügbar über:
	- Internet: [www.endress.com/deviceviewer](http://www.endress.com/deviceviewer)
	- Smartphone/Tablet: *Endress+Hauser Operations App*

Die benötigten Informationen zum Abruf der Dokumentationen befinden sich auf dem Typenschild des Geräts .

Technische Dokumentationen sind auch über den Download Bereich der Endress +Hauser Internetseite verfügbar: [www.endress.com→](http://www.endress.com/deviceviewer) Download. Diese sind jedoch nicht spezifisch einem Gerät zugeordnet sondern gelten für die jeweilige Gerätefamilie.

### W@M Device Viewer

- 1. W@M Device Viewer aufrufen: [www.endress.com/deviceviewer](http://www.endress.com/deviceviewer)
- 2. Seriennummer (Ser. no.) des Geräts eingeben: siehe Typenschild . Alle zugehörigen Dokumentationen werden angezeigt.

#### Endress+Hauser Operations App

Die *Endress+Hauser Operations App* ist für Android (Google play) und iOS (App Store) verfügbar.

Über die Seriennummer:

- 1. *Endress+Hauser Operations App* aufrufen.
- 2. Seriennummer (Ser. no.) des Geräts eingeben: siehe Typenschild . Alle zugehörigen Dokumentationen werden angezeigt.

Über den 2-D-Matrixcode (QR-Code):

- 1. *Endress+Hauser Operations App* aufrufen.
- 2. Den 2-D-Matrixcode (QR-Code) auf dem Typenschild scannen . Alle zugehörigen Dokumentationen werden angezeigt.

## 1.4.2 Standarddokumentation

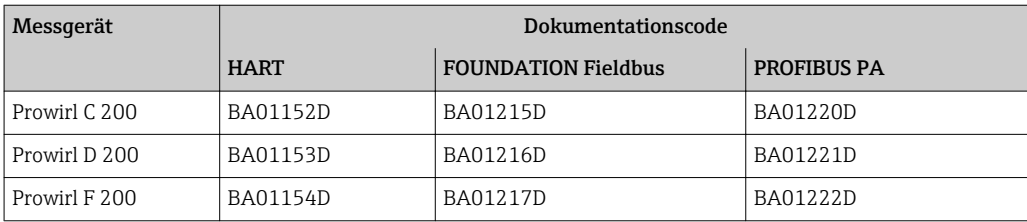

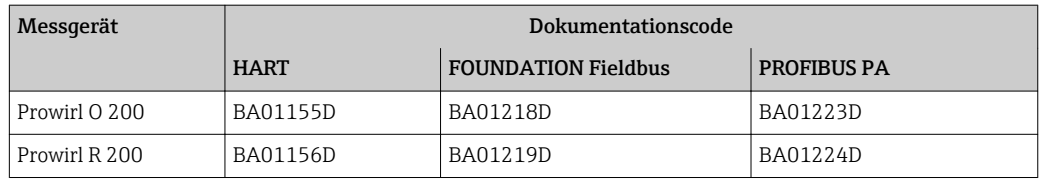

## 1.4.3 Inhalt und Umfang

Diese Sonderdokumentation beinhaltet die Beschreibungen der zusätzlichen Parameter und technische Daten, die mit dem Anwendungspaket Luft + Industriegase (Rein + Gemische) zur Verfügung stehen. Alle nicht für Luft und Industriegase relevanten Parameter werden in der Betriebsanleitung beschrieben.

Allgemeine Informationen zu Luft und Industriegasen befinden sich im Kapitel Grundlagen  $(\rightarrow \boxplus 24)$ .

## <span id="page-6-0"></span>2 Produktmerkmale und Verfügbarkeit

## 2.1 Produktmerkmale

## 2.1.1 Anwendungspaket Luft + Industriegase (Rein + Gemische)

Das Anwendungspaket Luft + Industriegase (Rein + Gemische) ermöglicht die Dichteund Energieberechnung von Luft und Industriegasen (Reine Gase und Gemische). Die Berechnungen basieren auf bewährten Standardberechnungsmethoden.

Der Einfluss von Druck und Temperatur kann automatisch kompensiert werden:

- Über einen eingelesenen Wert (über Stromeingang/HART/PROFIBUS PA)
- Über einen festen Wert (Navigation: Menü Setup  $\rightarrow$  Untermenü Erweitertes Setup  $\rightarrow$  Untermenü Externe Kompensation → Parameter Fester Prozessdruck/Parameter Feste Temperatur)

Mit diesem Anwendungsspaket ist es möglich, die Messgrößen Energie-, Normvolumenund Massefluss der folgenden Messtoffe auszugeben:

- Reines Gas
- Gasgemisch
- Luft
- Anwenderspezifisches Gas

Die Berechnungen werden nach folgenden Standards durchgeführt:

- Enthalpie-Berechnung:
- ISO 6976 (beinhaltet GPA 2172)
- Dichteberechnung: NEL 40

## 2.2 Verfügbarkeit

Das Anwendungspaket Luft + Industriegase (Rein + Gemische) ist ausschließlich verfügbar für:

- Für Prowirl D, F, R:
- Bestellmerkmal *"Sensorausführung"*, Option 3 *"Massefluss (integrierte Temperaturmessung)"*
- Für Prowirl C, O: Bestellmerkmal *"Sensorausführung"*, Option 6 *"Massefluss Alloy 718"*

Wurde das Anwendungspaket Luft + Industriegase (Rein + Gemische) für das Durchflussmessgerät ab Werk mitbestellt, so ist dieses bei Auslieferung im Messgerät verfügbar. Der Zugriff erfolgt über die Bedienschnittstellen des Messgeräts oder die Endress+Hauser Asset Management Software FieldCare. Es sind grundsätzlich keine besonderen Vorkehrungen nötig, um das Anwendungspaket in Betrieb zu nehmen.

Möglichkeiten der Verfügbarkeitsprüfung im Messgerät:

Anhand der Seriennummer: W@M Device viewer 1) → *Bestellmerkmal "Anwendungspaket", Option ET "Luft + Industriegase (Rein+Gemische)"*

Sollte das Anwendungspaket im Messgerät nicht abrufbar sein, besteht die Möglichkeit, dieses im Lebenszyklus des Messgeräts freizuschalten. Bei den meisten Durchflussmessgeräten ist eine Freischaltung ohne Firmware-Upgrade möglich.

Die Freischaltung ohne Firmware-Upgrade ist ab folgenden Firmware-Versionen möglich:

- HART: 01.02.zz
- PROFIBUS DP: 01.01.zz
- FOUNDATION Fieldbus: 01.00.zz

<sup>1)</sup> www.endress.com/deviceviewer

Bei allen vorherigen Firmware-Versionen ist eine Freischaltung mit Firmware-Upgrade erforderlich.

## 2.2.1 Freischaltung ohne Firmware-Upgrade

Für die Freischaltung ohne Upgrade benötigen Sie einen Umbausatz von Endress+Hauser. Dieser beinhaltet unter anderem einen Freigabecode, der über das Bedienmenu eingegeben werden muss, um das Anwendungspaket zu aktivieren.

Nach der einmaligen Aktivierung ist das Anwendungspaket permanent im Messgerät verfügbar.

## 2.2.2 Freischaltung mit Firmware-Upgrade

Besitzen Sie ein Messgerät, bei dem ein Firmware Upgrade vor Freischaltung erforderlich ist, kontaktieren Sie bitte ihre Endress+Hauser Serviceorganisation.

Diese Funktion erfordert einen Servicezugriff zum Messgerät.

Für weitere Informationen betreffend Verfügbarkeit und Firmware-Upgrade beste- $|1|$ hender Messgeräte kontaktieren Sie bitte ihre Endress+Hauser Service- oder Verkaufsorganisation.

## <span id="page-8-0"></span>3 Inbetriebnahme

## 3.1 Messgerät konfigurieren

Mithilfe des Wizard Messstoffwahl können alle Parameter eingestellt werden, die benötigt werden, um das Messgerät für die Anwendung mit Luft und Industriegasen zu konfigurieren.

Zur Konfiguration des Messgeräts folgende Schritte ausführen:

- 1. Messstoff und Gasart wählen  $(\rightarrow \Box 9)$ .
- 2. Messstoffeigenschaften und Gaszusammensetzung festlegen ( $\rightarrow \equiv 12$ ).

## 3.2 Messstoff und Gasart wählen

## Reines Gas

Zur Konfiguration der Gasart Reines Gas folgende Schritte ausführen:

1. Den Wizard Messstoffwahl aufrufen.

- 2. Im Parameter Messstoff wählen  $(\rightarrow \Box$  11) die Option Gas wählen.
- 3. Im Parameter Gasart wählen  $(\rightarrow \triangleq 11)$  die Option Reines Gas wählen.
	- Die Dichte wird nach NEL 40 bestimmt.

Die Enthalpie (Energie) wird nach ISO 6976 bestimmt.

4. Im Parameter Fester Prozessdruck  $(\rightarrow \triangleq 11)$  den Wert des vorhandenen Prozessdrucks eingeben.

## $ightharpoonup$  HINWEIS!

Es muss ein Wert > 0 eingegeben werden.

## Gasgemisch

Zur Konfiguration der Gasart Gasgemisch folgende Schritte ausführen:

- 1. Den Wizard Messstoffwahl aufrufen.
- 2. Im Parameter Messstoff wählen  $(\rightarrow \triangleq 11)$  die Option Gas wählen.
- 3. Im Parameter Gasart wählen ( $\rightarrow \Box$  11) die Option Gasgemisch wählen.
	- Die Dichte wird nach NEL 40 bestimmt.

Die Enthalpie (Energie) wird nach ISO 6976 bestimmt.

4. Im Parameter Fester Prozessdruck ( $\rightarrow \Box$  11) den Wert des vorhandenen Prozessdrucks eingeben.

## $\leftarrow$  HINWEIS!

Es muss ein Wert > 0 eingegeben werden.

### Luft

Zur Konfiguration der Gasart Luft folgende Schritte ausführen:

- 1. Den Wizard Messstoffwahl aufrufen.
- 2. Im Parameter Messstoff wählen  $(\rightarrow \triangleq 11)$  die Option Gas wählen.
- 3. Im Parameter Gasart wählen  $(\rightarrow \Box$  11) die Option Luft wählen. Die Dichte wird nach NEL 40 bestimmt.
- 4. Im Parameter Fester Prozessdruck  $(\rightarrow \Box$  11) den Wert des vorhandenen Prozessdrucks eingeben.
	- $ightharpoonup$  HINWEIS!

Es muss ein Wert > 0 eingegeben werden.

#### Anwenderspezifisches Gas

Zur Konfiguration der Gasart Anwenderspezifisches Gas folgende Schritte ausführen:

- 1. Den Wizard Messstoffwahl aufrufen.
- 2. Im Parameter Messstoff wählen  $(\rightarrow \triangleq 11)$  die Option Gas wählen.
- 3. Im Parameter Gasart wählen ( $\rightarrow \Box$  11) die Option Anwenderspezifisches Gas wählen.
- 4. Im Parameter Enthalpie-Art  $(\rightarrow \Box 11)$  eine der folgenden Optionen wählen:
	- Option Wärme (Für die Berechnung des thermischen Wärmeflusses)

Option Brennwert (Für die Berechnung des Energieflusses der potentiellen Verbrennungsenergie)

- 5. Im Parameter Fester Prozessdruck ( $\rightarrow \cong 11$ ) den Wert des vorhandenen Prozessdrucks eingeben.
	- $\div$  HINWEIS!

Es muss ein Wert > 0 eingegeben werden.

Endress+Hauser empfiehlt die Verwendung einer aktiven Druckkompensation. So  $| \cdot |$ können Abweichungen durch Druckschwankungen und Fehleingaben sicher ausgeschlossen werden ( $\rightarrow \blacksquare$  12).

#### Navigation

Menü "Setup" → Messstoffwahl → Gasart wählen

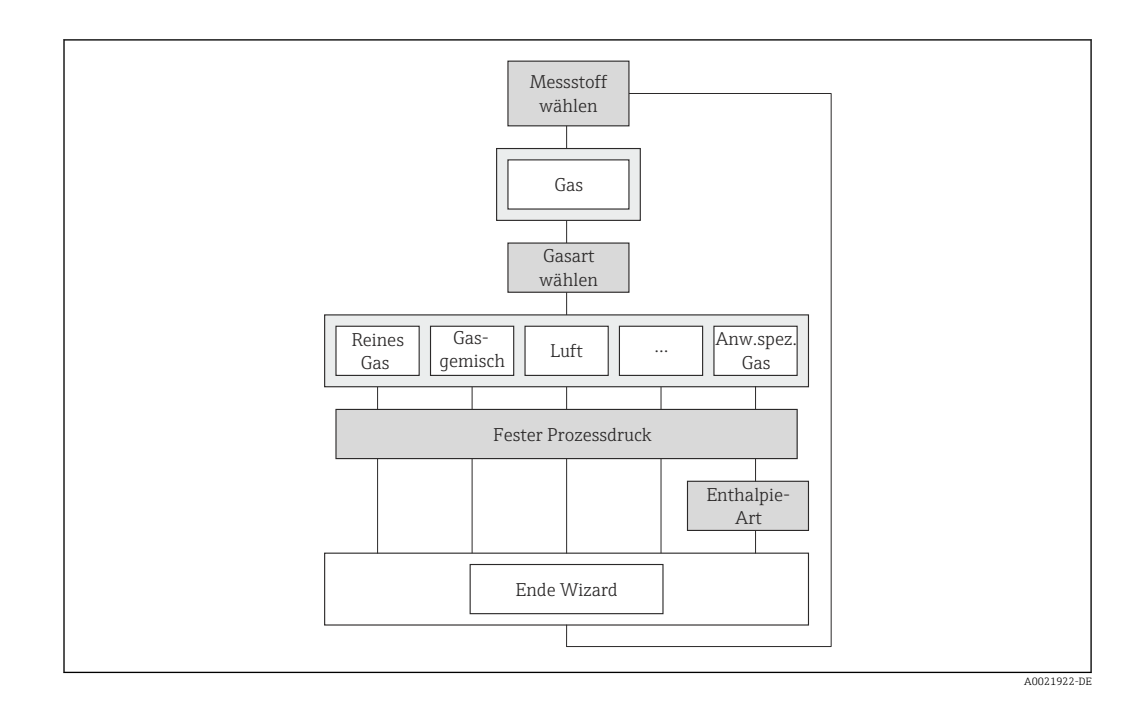

<span id="page-10-0"></span>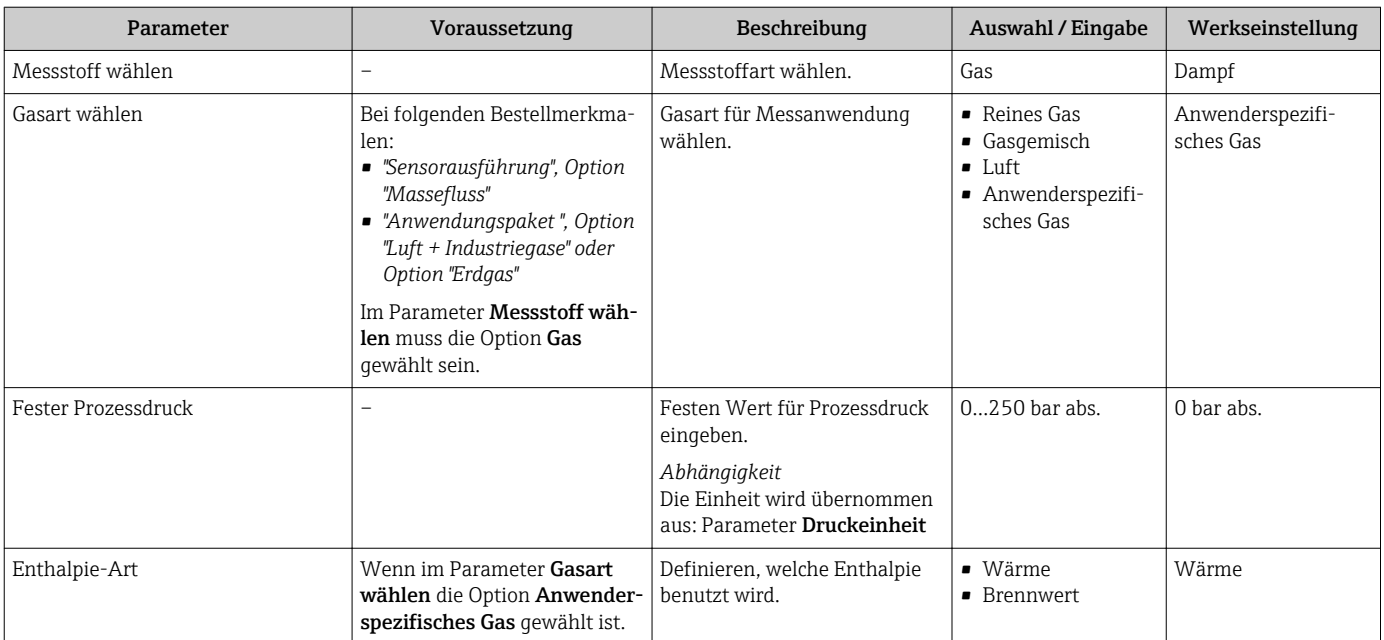

## Parameterübersicht mit Kurzbeschreibung

## <span id="page-11-0"></span>3.2.1 Druckkompensation aktivieren

Die aktive Druckkompensation kann wahlweise zusätzlich durchgeführt werden, um den Einfluss von Druckschwankungen zu minimieren. Der Druck kann eingelesen werden über Stromeingang oder Feldbusse.

Detaillierte Angaben zum Einlesen des Druckes: Betriebsanleitung [\(→ 5\)](#page-4-0)

- 1. Das Untermenü Externe Kompensation aufrufen.
- 2. Im Parameter Eingelesener Wert  $(\rightarrow \triangleq 12)$  die Option Druck wählen.

#### Navigation

Menü "Setup" → Erweitertes Setup → Externe Kompensation

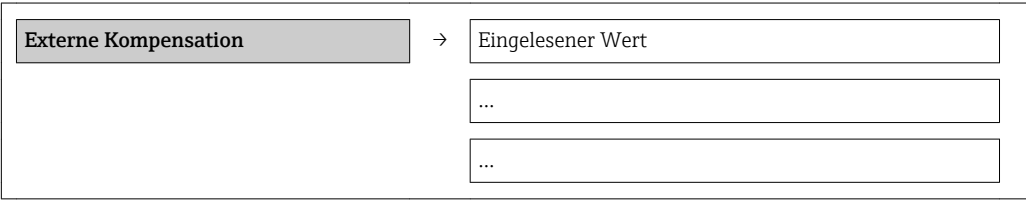

## Parameterübersicht mit Kurzbeschreibung

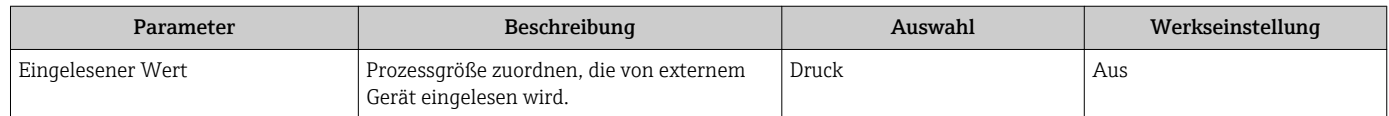

## 3.3 Messstoffeigenschaften und Gaszusammensetzung festlegen

## Messstoffeigenschaften für ein reines Gas festlegen

- 1. Im Parameter Heizwertart ( $\rightarrow \Box$  18) die Basis für die Brennwertart wählen.
	- Der Heizwert beschreibt die maximal nutzbare Wärmemenge bei einer Verbrennung des gewählten Gases, ohne die Kondensation des im Abgas enthaltenen Wasserdampfes. Der Heizwert ist deshalb kleiner als der Brennwert.

Eine der folgenden Optionen ist gewählt:

- Option Brennwert Volumen (Brennwert des Fluids bezogen auf Normvolumen)
- Option Heizwert Volumen (Heizwert des Fluides bezogen auf Normvolumen)
- Option Brennwert Masse (Brennwert des Fluides bezogen auf Masse)
- Option Heizwert Masse (Heizwert des Fluides bezogen auf Masse)

2. Im Parameter Referenz-Verbrennungstemperatur ( $\rightarrow \Box$  18) den Wert zur Berechnung vom Erdgas-Energiewert eingeben.

- Temperatur, die als statische Referenz für die Verbrennung genutzt wird. Diese ermöglicht den Vergleich von Verbrennungsvorgängen bei unterschiedlichen Temperaturen.
- 3. Im Parameter Referenzdruck ( $\rightarrow \Box$  18) den Referenzdruck für die Berechnung der Nromdichte eingeben.
	- Druck, der als statische Referenz für die Verbrennung genutzt wird. Dieser ermöglicht den Vergleich von Verbrennungsvorgängen bei unterschiedlichen Drücken.
- <span id="page-12-0"></span>4. Im Parameter Referenztemperatur ( $\rightarrow \Box$  18) die Temperatur für die Berechnung der Normdichte eingeben.
- 5. Im Untermenü Gaszusammensetzung den Parameter Gasart ( $\rightarrow \blacksquare$  19) auswählen.
- 6. Im Parameter Gasart ( $\rightarrow \equiv$  19) die Gasart für die Messanwendung wählen.
	- Auswahlmöglichkeit unter 21 Gasen:
		- $\bullet$  Option Wasserstoff H2<sup>2)</sup>
		- Option Helium He<sup>3)</sup>
		- $\bullet$  Option Neon Ne<sup>3)</sup>
		- $\bullet$  Option Argon Ar<sup>3)</sup>
		- Option Krypton Kr<sup>2)</sup>
		- $\bullet$  Option Xenon Xe<sup>2)</sup>
		- Option Stickstoff N2<sup>3)</sup>
		- $\bullet$  Option Sauerstoff O2<sup>3)</sup>
		- Option Chlor Cl2<sup>3)</sup>
		- $\bullet$  Option Ammoniak NH3<sup>3)</sup>
		- Option Kohlenmonoxid CO<sup>2)</sup>
		- Option Kohlendioxid CO2 3)
		- Option Schwefeldioxid SO2 $3$ )
		- Option Hydrogensulfid H2S<sup>2)</sup>
		- Option Chlorwasserstoff HCl  $3)$
		- $\bullet$  Option Methan CH4<sup>2)</sup>
		- Option Ethan C2H6<sup>2)</sup>
		- $\bullet$  Option Propan C3H8<sup>2)</sup>
		- $\bullet$  Option Butan C4H10<sup>2)</sup>
		- $\bullet$  Option Ethylen C2H4<sup>3)</sup>
		- Option Vinyl Chloride C2H3Cl 3)

Die Gasart für die Messanwendung wurde gewählt.

## Messstoffeigenschaften für ein Gasgemisch festlegen

Ein Gasgemisch kann aus maximal acht Gasen definiert werden.

- 1. Im Parameter Heizwertart ( $\rightarrow \Box$  18) die Basis für die Brennwertart wählen.
	- Der Heizwert beschreibt die maximal nutzbare Wärmemenge bei einer Verbrennung des gewählten Gases, ohne die Kondensation des im Abgas enthaltenen Wasserdampfes. Der Heizwert ist deshalb kleiner als der Brennwert (Kondensationsenergie wird in Berechnung berücksichtigt).

Eine der folgenden Optionen ist gewählt:

• Option Brennwert Volumen (Brennwert des Fluids bezogen auf Normvolumen)

- Option Heizwert Volumen (Heizwert des Fluides bezogen auf Normvolumen)
- Option Brennwert Masse (Brennwert des Fluides bezogen auf Masse)
- Option Heizwert Masse (Heizwert des Fluides bezogen auf Masse)

<sup>2)</sup> Die Berechnung der potentiellen Verbrennungsenergie und die Angabe des Energieflusses ist möglich.

<sup>3)</sup> Die Berechnung der potentiellen Verbrennungsenergie und die Angabe des Energieflusses ist nicht möglich.

- 2. Im Parameter Referenz-Verbrennungstemperatur ( $\rightarrow \Box$  18) den Wert zur Berechnung vom Erdgas-Energiewert eingeben.
	- Temperatur, die als statische Referenz für die Verbrennung genutzt wird. Diese ermöglicht den Vergleich von Verbrennungsvorgängen bei unterschiedlichen Temperaturen.
- 3. Im Parameter Referenzdruck ( $\rightarrow \Box$  18) den Referenzdruck für die Berechnung der Nromdichte eingeben.
	- Druck, der als statische Referenz für die Verbrennung genutzt wird. Dieser ermöglicht den Vergleich von Verbrennungsvorgängen bei unterschiedlichen Drücken.
- 4. Im Parameter Referenztemperatur ( $\rightarrow \Box$  18) die Temperatur für die Berechnung der Normdichte eingeben.
- 5. Im Untermenü Gaszusammensetzung den Parameter Gasgemisch ( $\rightarrow \Box$ ) auswählen.
- 6. Im Parameter Gasgemisch ( $\rightarrow \Box$  19) das Gasgemisch für die Messanwendung wählen.
	- ← Aus den gelisteten Gasen die Bestandteile des Gasgemisches mit der Taste  $\blacksquare$ auswählen:
		- $\Box$  Option Wasserstoff H2<sup>4)</sup>
		- $\Box$  Option Helium He<sup>5)</sup>
		- $\Box$  Option **Neon Ne** <sup>3)</sup>
		- $\Box$  Option **Argon Ar** [3\)](#page-12-0)
		- $\Box$  Option Krypton Kr<sup>2)</sup>
		- $\Box$  Option **Xenon Xe**<sup>2)</sup>
		- $\Box$  Option Stickstoff N2<sup>[3\)](#page-12-0)</sup>
		- $\Box$  Option Sauerstoff O2<sup>3)</sup>
		- $\Box$  Option Chlor Cl2<sup>3)</sup>
		- $\Box$  Option **Ammoniak NH3**<sup>3)</sup>
		- $\Box$  Option Kohlenmonoxid CO<sup>2)</sup>
		- $\Box$  Option Kohlendioxid CO2<sup>[3\)](#page-12-0)</sup>
		- $\Box$  Option Schwefeldioxid SO2<sup>[3\)](#page-12-0)</sup>
		- $\Box$  Option Hydrogensulfid H2S<sup>[2\)](#page-12-0)</sup>
		- $\Box$  Option Chlorwasserstoff HCl<sup>3)</sup>
		- $\Box$  Option **Methan CH4**<sup>[2\)](#page-12-0)</sup>
		- $\Box$  Option Ethan C2H6<sup>[2\)](#page-12-0)</sup>
		- $\Box$  Option **Propan C3H8**<sup>2)</sup>
		- $\Box$  Option Butan C4H10<sup>[2\)](#page-12-0)</sup>
		- $\Box$  Option Ethylen C2H4<sup>3)</sup>
		- $\Box$  Option Vinyl Chloride C2H3Cl<sup>3)</sup>
		- $\Box$  Option **Andere**<sup>6)</sup>

Am Ende der Liste die getroffene Auswahl mit  $\Box$  Übernehmen bestätigen

<sup>4)</sup> Die Berechnung der potentiellen Verbrennungsenergie und die Angabe des Energieflusses ist möglich.

<sup>5)</sup> Die Berechnung der potentiellen Verbrennungsenergie und die Angabe des Energieflusses ist nicht möglich.

<sup>6)</sup> Sobald eine Komponente des Gasgemisches durch die Option Andere ausgewählt wurde, können die Messwerte für Viskosität, Schallgeschwindigkeit und Z-Faktor nicht mehr errechnet werden. Es erscheinen die Parameter Heizwertart, Parameter Referenz-Verbrennungstemperatur, Parameter Normdichte, Parameter Referenzdruck, Parameter Referenztemperatur, Parameter Referenz-Z-Faktor, Parameter Brennwert, Parameter Z-Faktor und Parameter Dynamische Viskosität.

Nach der Auswahl der Gasbestandteile die prozentualen Anteile der gewählten Gase in Mol% eingeben (z.B. im Parameter Mol% Ar).

WICHTIG: Die Summe der Gasbestandteile darf 100 % nicht über- oder unterschreiten!

Die Definition des Gasgemisches ist beendet.

#### Messstoffeigenschaften für Luft festlegen

- 1. Im Parameter Referenzdruck ( $\rightarrow \Box$  18) den Referenzdruck für die Berechnung der Nromdichte eingeben.
	- Druck, der als statische Referenz für die Verbrennung genutzt wird. Dieser ermöglicht den Vergleich von Verbrennungsvorgängen bei unterschiedlichen Drücken.
- 2. Im Parameter Referenztemperatur ( $\rightarrow \Box$  18) die Temperatur für die Berechnung der Normdichte eingeben.
- 3. Im Untermenü Gaszusammensetzung den Parameter Relative Feuchte ( $\rightarrow \Box$ ) 23) auswählen.
	- Eingabe der relativen Feuchte in % möglich. Die relative Feuchte wird intern in absolute Feuchte umgerechnet und fließt anschließend als Mischungsanteil in die Dichteberechnung nach NEL 40 ein.

Die Messstoffeigenschaften für Luft sind festgelegt.

#### Messstoffeigenschaften für anwenderspezifisches Gas festlegen

- 1. Im Parameter **Enthalpie-Art** ( $\rightarrow \Box$  11) definieren, welche Enthalpie benutzt wird.
	- Eine der folgenden Optionen ist gewählt:
		- Option Wärme: Für die Berechnung des thermischen Wärmeflusses.
		- Option Brennwert: Für die Berechnung des Energieflusses der potentiellen Verbrennungsenergie.
- 2. Wenn im Parameter Enthalpie-Art  $(\rightarrow \Box 11)$  die Option Brennwert gewählt wurde. dann im Parameter Heizwertart die Basis für die Brennwertart wählen.
	- Der Heizwert beschreibt die maximal nutzbare Wärmemenge bei einer Verbrennung des gewählten Gases, ohne die Kondensation des im Abgas enthaltenen Wasserdampfes. Der Heizwert ist deshalb kleiner als der Brennwert (Kondensationsenergie wird in Berechnung berücksichtigt).

Eine der folgenden Optionen ist gewählt:

• Option Brennwert Volumen (Brennwert des Fluids bezogen auf Normvolumen)

- Option Heizwert Volumen (Heizwert des Fluides bezogen auf Normvolumen)
- Option Brennwert Masse (Brennwert des Fluides bezogen auf Masse)
- Option Heizwert Masse (Heizwert des Fluides bezogen auf Masse)
- 3. Im Parameter Normdichte ( $\rightarrow \blacksquare$  18) einen festen Wert für die Normdichte eingeben.
- 4. Im Parameter Referenzdruck ( $\rightarrow \Box$  18) den Referenzdruck für die Berechnung der Normdichte eingeben.
	- Druck, der als statische Referenz für die Verbrennung genutzt wird. Dieser ermöglicht den Vergleich von Verbrennungsvorgängen bei unterschiedlichen Drücken.
- 5. Im Parameter Referenztemperatur ( $\rightarrow \Box$  18) die Temperatur für die Berechnung der Normdichte eingeben.
- 6. Im Parameter Referenz-Z-Faktor ( $\rightarrow \Box$  18) den Z-Faktor für das Gas unter Normbedingungen eingeben.
- 7. Wenn im Parameter Enthalpie-Art ( $\rightarrow \Box$  11) die Option Wärme, dann weiter mit Schritt a. Wenn im Parameter Enthalpie-Art die Option Brennwert, dann weiter mit Schritt b
	- a: Im Parameter Spezifische Wärmekapazität [\(→ 18\)](#page-17-0) die spezifische Wäremkapazität vom Messstoff definieren.

**b**: Im Parameter **Brennwert** ( $\rightarrow \blacksquare$  18) den Brennwert zur Berechnung vom Energiefluss eingeben.

- 8. Im Parameter Z-Faktor (→ 18) den Z-Faktor für Gas unter Betriebsbedingungen eingeben.
- 9. Im Parameter Dynamische Viskosität (→  $\triangleq$  19) den Wert für die dynamische Viskosität eingeben.

Die Messstoffeigenschaften für anwenderspezifisches Gas sind festgelegt.

### Navigation

Menü "Setup" → Erweitertes Setup → Messstoffeigenschaften

[1] Abhängig von der gewählten Gasart (→ 圖 9) sind nicht alle Parameter verfügbar. Einzelheiten dazu sind bei der Beschreibung der Parameter jeweils unter der Kategorie "Voraussetzung" angegeben.

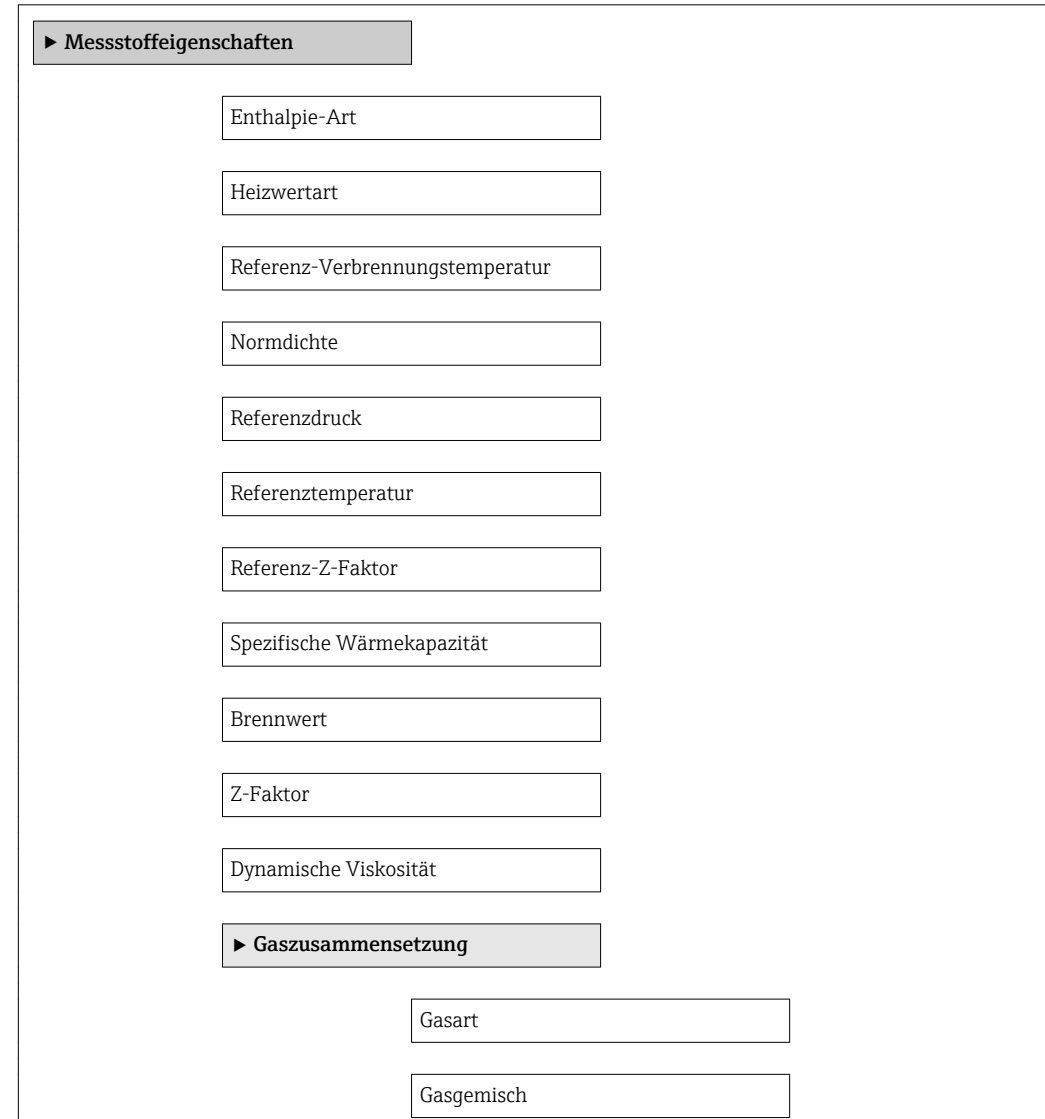

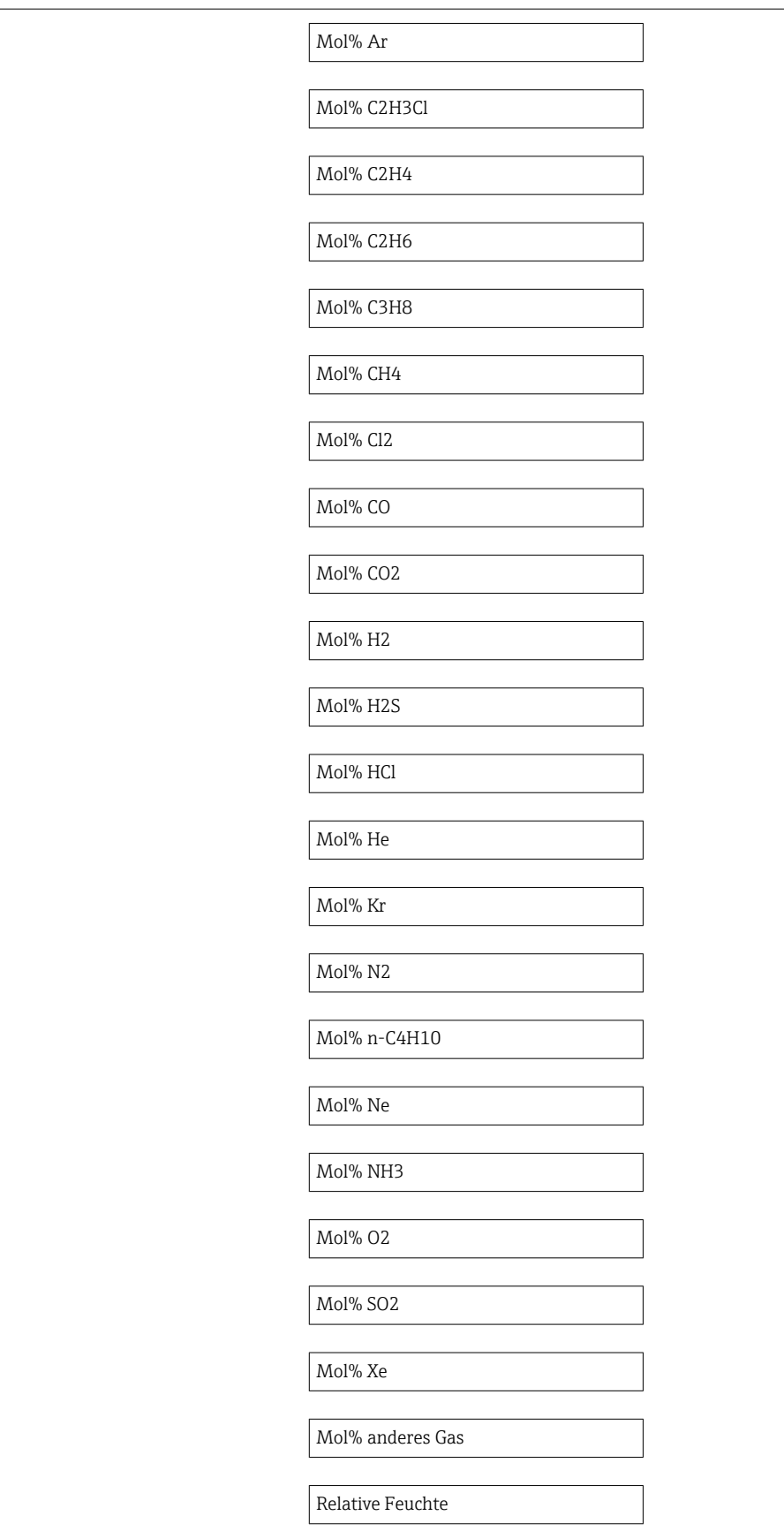

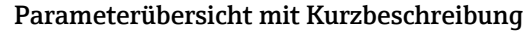

<span id="page-17-0"></span>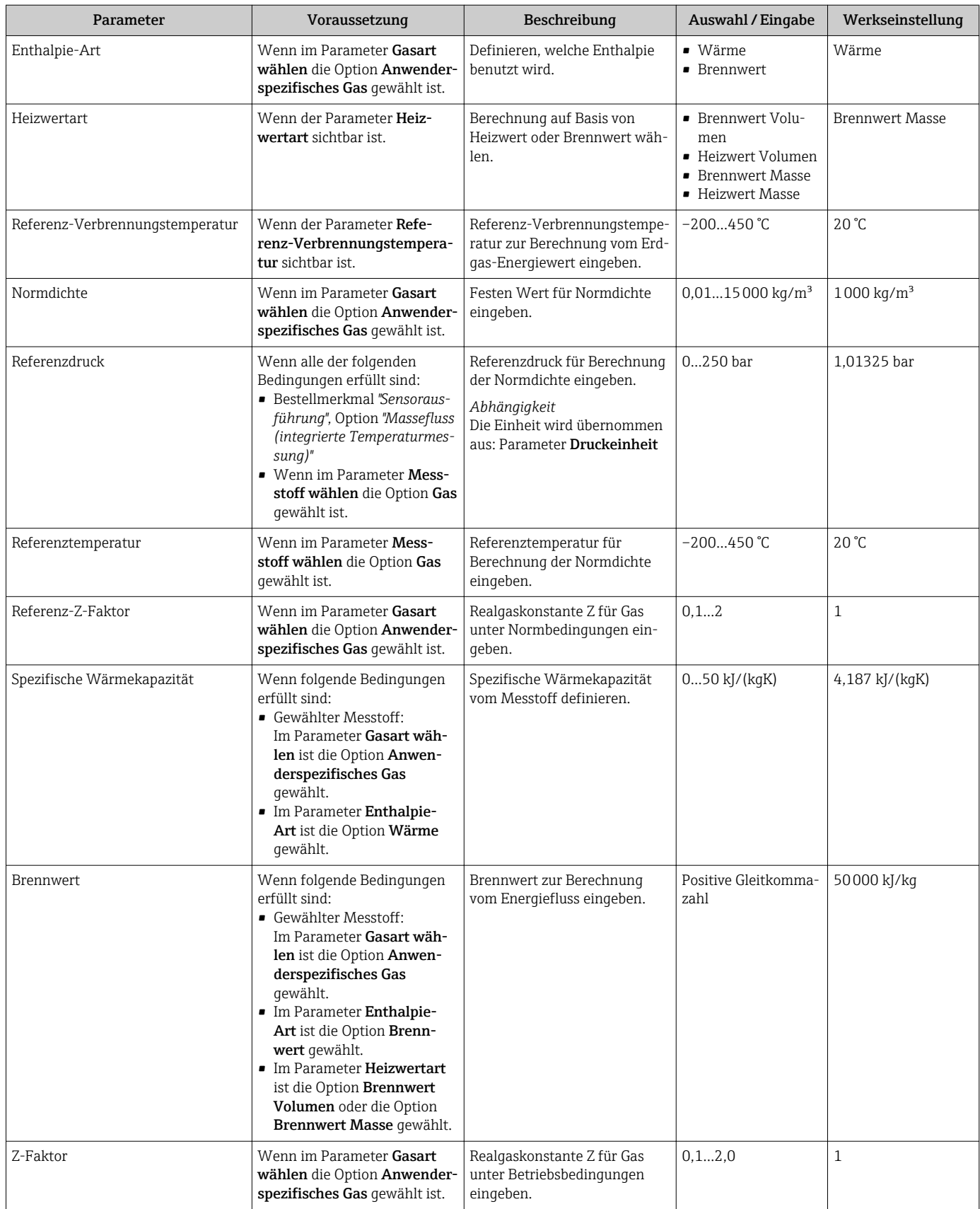

<span id="page-18-0"></span>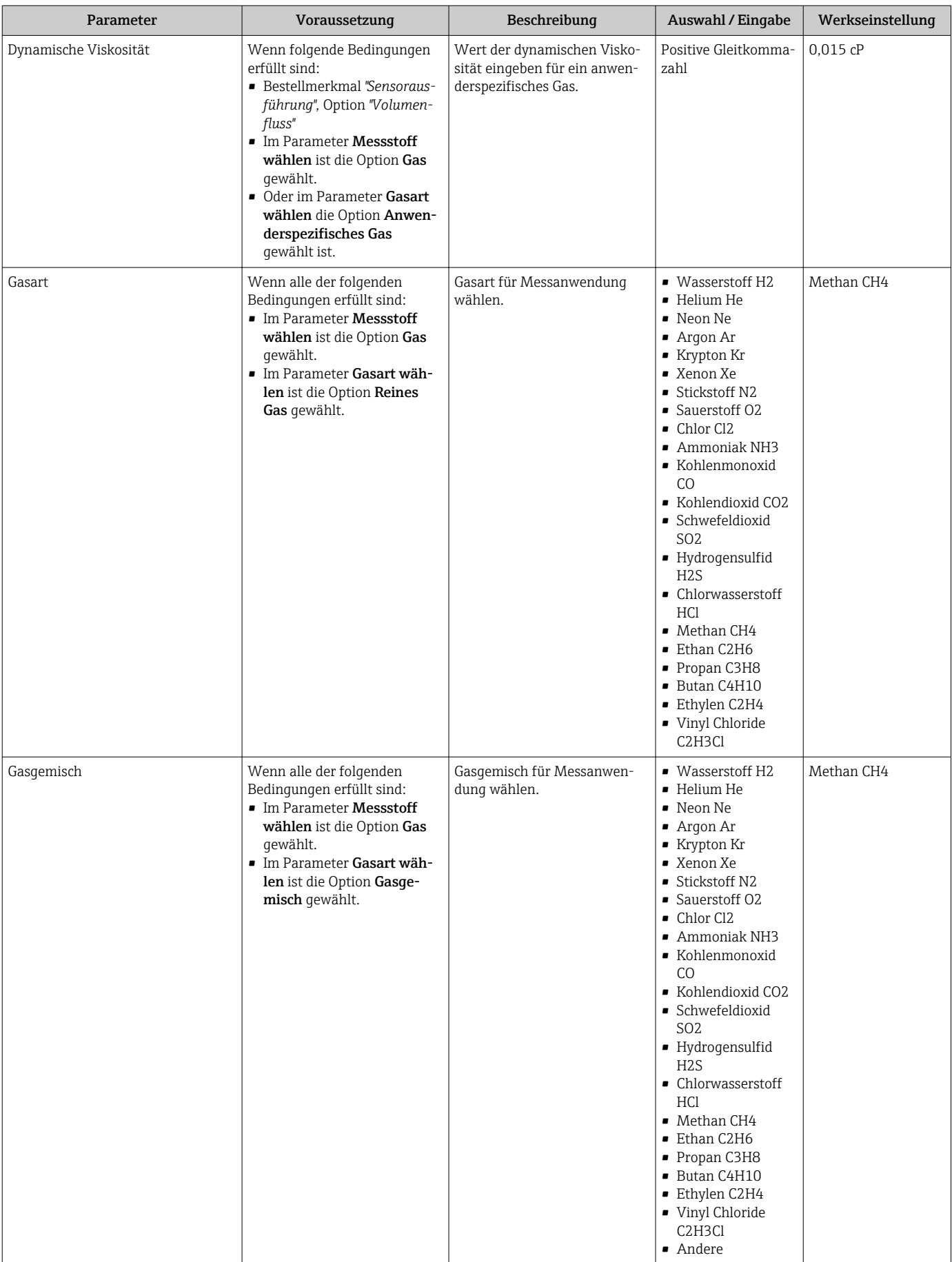

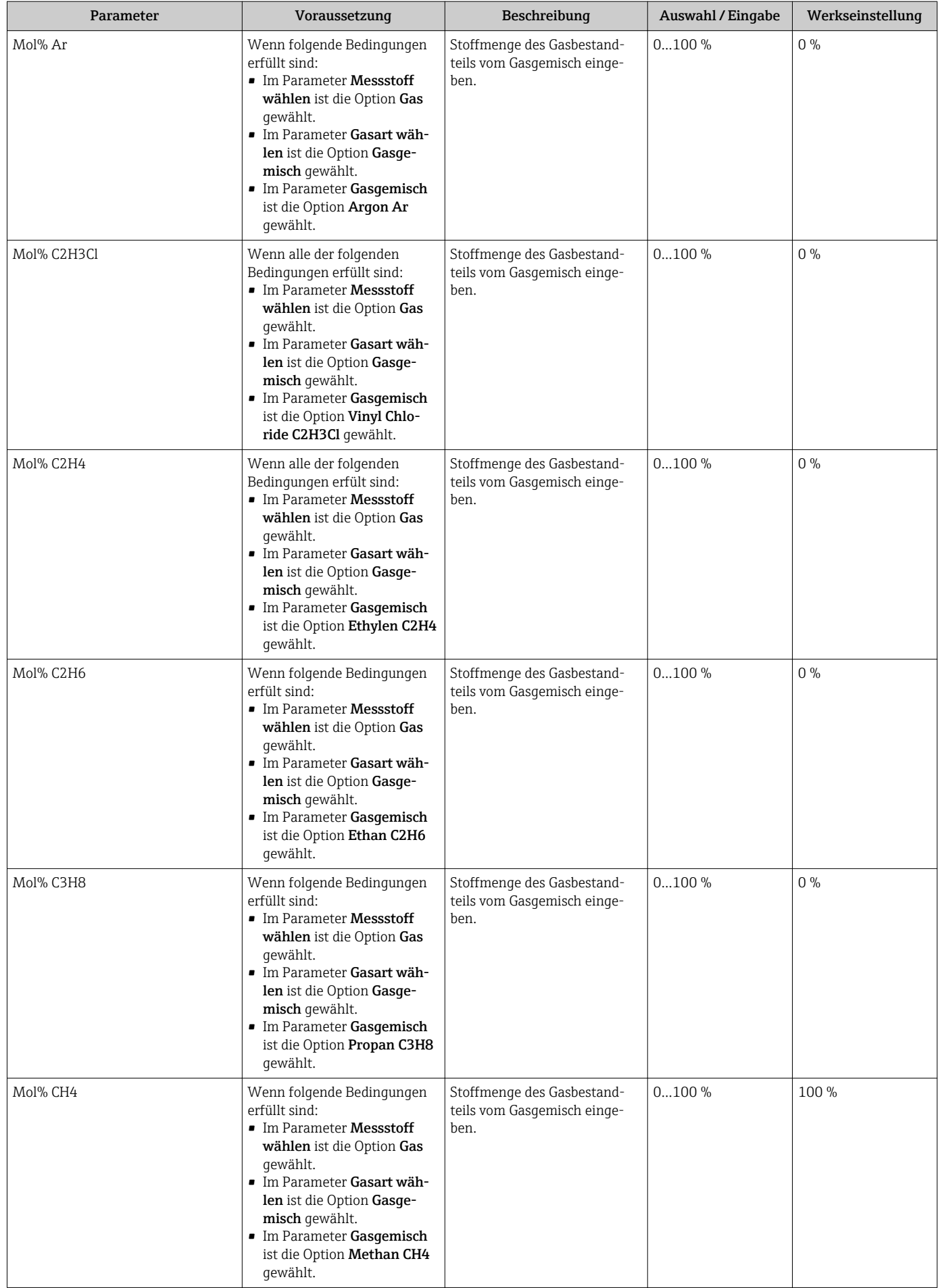

![](_page_20_Picture_352.jpeg)

![](_page_21_Picture_350.jpeg)

<span id="page-22-0"></span>![](_page_22_Picture_283.jpeg)

## <span id="page-23-0"></span>4 Grundlagen

## 4.1 Luft und Industriegase

## 4.1.1 Definition

Industriegase sind reine Gase und definierte Mischungen, die als Edukte, in der Prozessoptimierung oder als Endprodukte und als Brennstoff verwendet werden. In der Hauptsache sind dies Luft, Sauerstoff, Stickstoff, Argon, Wasserstoff, Kohlendioxid und Kohlenwasserstoffe sowie andere Gase und Mischungen.

## 4.1.2 Anwendungen

Sauerstoff wird in der Stahlherstellung und in der Kohleverflüssigung eingesetzt. Stickstoff wird verwendet um Produkte vor Oxidation zu schützen und Behälter inert zu halten.

Die Hauptanwendungen finden sich in den folgenden Industrien:

- Chemische Industrie
- Umwelt
- Lebensmittel
- Grundstoffe
- Metalle
- Kunststoffe
- Halbleiter
- Wasser/Abwasser

## 4.1.3 Verteilung

Industriegase werden in Pipelines und in Gebinden für Straßen, Schienen und Schiffe transportiert.

Gase können in sämtlichen Aggregatzuständen (gasförmig, flüssig oder fest im Fall von Trockeneis) gehandelt und transportiert werden. Industrielle Gashersteller produzieren die benötigten Gase auch beim Endkunden, wobei diese Anlagen teilweise auch von diesen Herstellern betrieben werden.

## 4.2 Gasarten

## 4.2.1 Reine Gase

## Herstellungsverfahren

Luft wird gekühlt bis sie flüssig wird, die einzelnen Gasbestandteile werden dann durch fraktionierende Destillation aufgetrennt. Dieses Verfahren ist sehr energieintensiv. Beim Joule-Thomson-Kühlkreislauf werden Expansionsturbinen verwendet um die niedrigen Temperaturen im Luftzerleger zu erzeugen. Diese treiben aus Effizienzgründen auch den Luftkompressor am Einlass an.

Der kryogene Prozess besteht aus folgenden Hauptschritten:

- Staubfiltration
- Kompression auf typischerweise 6...11 bar abs.  $(87.02...159.54 \text{ psi abs.})^{7}$  unter Abtrennung des Kondenswassers
- Filtration mit Molsieben zur Abtrennung von Wasserdampf, Kohlendioxid und Kohlenwasserstoff
- Kühlung, Verflüssigung, Destillation und Gasanreicherung
- Heizung oder Kühlung und Verteilung

Luftzerlegeranlagen erzeugen Stickstoff, Sauerstoff und Argon, häufig als kryogene Flüssigkeiten, unter Verwendung des Joule-Thomson-Effekts. Auf diese Weise können auch Neon (Beleuchtung, Laser, Plasmabildschirme), Krypton (Beleuchtung), Xenon (Beleuchtung, Laser, Computertomographie, Anästhesie), und Helium (Supraleiter, Schweißen, Ballons, Luftfahrt).

Die nicht-kryogene Luftzerlegung umfasst folgende Hauptverfahren. Abtrennung von Sauerstoff und Stickstoff aus Luft bei Umgebungsbedingungen (und Vakuum) durch PSA (Druckwechseladsorption). Unter hohem Druck werden Gase an die Oberfläche von Feststoffen gebunden. Wird der Druck wieder reduziert, wird das Gas wieder gelöst. Unterschiedliche Gase werden an unterschiedliche Oberflächen gebunden. Ein Teil des Gases wird an der Oberfläche bleiben und das verbleibende Gas wird angereichert. Ist die Fähigkeit, das gewünschte Gas aufzunehmen, erschöpft, wird der Druck reduziert wodurch das gewünschte Gas freigesetzt wird und ein neuer Zyklus beginnt. Zwei Behälter werden alternierend eingesetzt und speisen einander, um eine kontinuierliche Herstellung des gewünschten Gases zu ermöglichen.

Membranverfahren bieten alternative Niedrigenergieansätze zur Luftzerlegung um z.B. Sauerstoff herzustellen. Polymermembranen werden bei Umgebungstemperatur eingesetzt um mit Sauerstoff angereicherte Luft herzustellen (25…50 % Sauerstoff). Bei höheren Temperaturen können Keramikmembrane (Ionentransportmembrane) und Sauerstofftransportmembrane eingesetzt werden, um Sauerstoff höherer Reinheit (90 %) herzustellen.

Weitere Verfahren zur Herstellung von Gasen umfassen Dampfreformierung, Elektrolyse (z.B. Wasserstoff), Kompression (z.B. Luft) und Cracking.

## *Argon und Stickstoff*

Argon ist völlig inert, daher ist es das beste Gas für die Herstellung von Stahl- und Schweißanwendungen, die eine hohe Qualität erfordern. In der Stahlherstellung wird Sauerstoff eingeblasen, um den Kohlenstoffanteil zu reduzieren. Hierbei werden Inertgase (Argon oder Stickstoff) eingeblasen, um das geschmolzene Metall zu rühren und Unreinheiten auszutreiben. Ein großer Anteil der Edelstähle und Legierungen wird mit Argon und Sauerstoff "gefrischt". Argon (oder Stickstoff) wird mit Sauerstoff gemischt und in den Ofen injiziert. In Pfannenöfen werden dem Stahl durch Zufügen von Legierungsmaterialien und Injektion von Argon oder Stickstoff andere Eigenschaften beigebracht. Argon wird zum Spülen von Formen beim Gießen verwendet und um Re-Oxidation zu verhindern. Aufgrund seiner hohen Kosten wird Argon oft durch Stickstoff und Kohlendioxid ersetzt.

## 4.2.2 Gasgemische

Viele andere Gase werden in industriellen Prozessen eingesetzt, z.B. Druckluft, Erdgas oder Biogas. Sämtliche genannte Beispiele ändern ihre Dichte, ihr Volumen und weitere Eigenschaften (z.B. Kompressibilität) in Abhängigkeit von Druck und Temperatur. Dies stellt eine besondere Herausforderung für die Durchflussmessung dar.

<sup>7)</sup> abs. = absolut

## 4.2.3 Inertgase

## Kohlendioxid CO<sub>2</sub>

## Eigenschaften - Gas

- Farb- und geruchlos
- Erstickend, toxisch in hohen Konzentrationen
- Schwerer als Luft
- Wasserlöslich, korrosiv
- Reagiert bei hohen Temperaturen

### Eigenschaften - Flüssigkeit

Kochpunkt: 78,5 °C (173,3 °F)

## Vorteile

- Gut geeignet als Gasschutzvorlage
- Daher Verwendung in chemischen Prozessen
- Kryogene Speicherung
- Flüssiger Supraleiter

## Anwendungen

- Nahrungs- und Genussmittel: Kühlung, Karbonisierung, Schankanlagen, Verpackung, Spülen, Gasschutzvorlage
- Chemische Industrie: Ersatz für FCKW
- Elektronikreinigung
- Landwirtschaft: Produktion, Schädlingsbekämpfung
- Umwelt, Wasser und Abwasser: Behandlung, pH-Steuerung
- Metalle: MIG-Schweißen, Schweißen von Kohlenstoffstahl und Edelstahl, Schutzgas beim Plasmaschneiden, inerte Umgebungen

## Stickstoff N<sub>2</sub>

## Eigenschaften - Gas

- Farb-und geruchlos
- Erstickend
- Schwerer als Luft
- Inert
- Leicht wasserlöslich
- Reagiert bei sehr hohen Temperaturen

## Eigenschaften - Flüssigkeit

Kochpunkt: –196 °C (–320,8 °F)

## Vorteile

- Gut geeignet als Gasschutzvorlage
- Bildet bei sehr hohen Temperaturen Nitride
- Reduziert Oxidation

## Anwendungen

- Schutzgas für Metallbearbeitung
- Spülen oder Intertisieren von Reaktoren oder Speicherbehältern um Entzündung und Produktalterung vorzubeugen
- Schutzatmosphäre für Getränke, Verpackung und schnelles Kühlen oder Trocknen von verderblichen Gütern
- Inertatmosphäre für Leiterplatinen und Floatglasverfahren
- Metalle: Rühren, Spülen, Entgasen, Entschwefeln und Wärmebehandlung von Metallen
- Transfer von Flüssigkeiten
- Aufschrumpfen von Teilen

### Argon Ar

#### Eigenschaften - Gas

- Farb- und geruchlos
- Erstickend
- Schwerer als Luft
- Inert
- Niedrige thermische Leitfähigkeit

#### Eigenschaften - Flüssigkeit

Kochpunkt: –186 °C (–302,8 °F)

#### Vorteile

- Geringeres Ionisierungspotenzial (Lichtbogenöfen)
- Inert und nicht reaktiv mit flüssigen Metallen

#### Anwendungen

- Schutzgas mit großer Dichte für MIG- oder WIG-Schweißen und Laser, Plasma-Schweißen, Schneiden
- Isolation von Fenstern
- Elektronik: Herstellung von Halbleiter Kristallen
- Metalle: Entkohlung, Entgasung, Entschwefelung

## 4.2.4 Oxidierende Gase

### Druckluft

Durchschnittlich 10…15 % des Stromverbrauchs eines Industriebetriebs werden für die Erzeugung von Druckluft verwendet. Druckluft ist eine sehr teure Energiequelle: Sie kann mehr als 20 mal so teuer wie Strom sein.

#### Eigenschaften

- Farb- und geruchlos
- Nicht toxisch
- Unterhält die Verbrennung

### Anwendungen

- Löten und Hartlöten
- Plasma-Schneiden
- Metallurgische Prozesse wie Druckguss- und Hochöfen
- Pneumatische Ausrüstung
- Kohlenstoff-Beschichtungsverfahren, z.B. Aluminium-Extrusion und Glasherstellung

#### Sauerstoff O<sub>2</sub>

#### Eigenschaften - Gas

- Farb- und geruchlos
- Unterhält die Verbrennung
- Nicht toxisch bei Luftdruck

#### Eigenschaften - Flüssigkeit

- Kochpunkt: –183 °C (–297,4 °F)
- Hoch reaktiv

### Vorteile

- Erhöhte Flammentemperatur
- Bogenstabilisierung und Verringerung der Oberflächenspannung
- Erhöhte Plasma-Schnittgeschwindigkeit

#### Anwendungen

- Hochtemperatur-Schneiden, Schweißen und Löten
- Metalle: Bearbeitung mit großer Effizienz und hoher Geschwindigkeit
- Halbleiter-Herstellung
- Chemie: Erhöhung Reaktionsgeschwindigkeiten und Ausbeuten
- <span id="page-27-0"></span>• Lebensmittel: Belüftung und aerobe Fermentation
- Stahl: Erhöhte Temperatur, Produktion und Effizienz
- Wasseraufbereitung: Sauerstoffinjektion

## 4.2.5 Reaktives Gas oder Brenngas

#### Wasserstoff H<sub>2</sub>

#### Eigenschaften - Gas

- Komprimiertes Gas
- Farb- und geruchlos
- Höchst entzündlich
- Hoch reaktiv

### Eigenschaften - Flüssigkeit

Kochpunkt: –253 °C (–423,4 °F)

### Anwendungen

- Lebensmittel: Hydrierung von pflanzlichen Speiseölen
- Chemie: Hydrierung von nicht essbaren Pflanzenölen
- Pharma: Herstellung von Vitaminen
- Elektronik: Halbleiterherstellung
- Energie: Turbinenkühlung und Brennstoffzellen
- Luft- und Raumfahrt: Brennstoff
- Eisen und Stahl: Wärmebehandlung, Plasma-Schweißen und -Schneiden
- Öl und Gas: Entschwefelung
- Glas: Schutzatmosphäre

## 4.3 Maßeinheiten

Der Prowirl 200 misst primär den Betriebsvolumenfluss unabhängig davon, ob es sich beim verwendeten Messstoff um eine Flüssigkeit, Gas oder Dampf handelt. Das gemessene Betriebsvolumen bezieht weder den Druck noch die Temperatur des Messstoffs mit ein. Handelt es sich beim verwendeten Messstoff jedoch um ein Gas - und speziell ein Erdgas -, so ist der Anwender an der Messung des Normvolumens oder der Masse interessiert. Die Ausgabe des Messwerts soll in Masse-, Normvolumen- oder Energieeinheiten erfolgen.

![](_page_27_Picture_200.jpeg)

*Eine Zusammenstellung von internationalen Norm- und Standardbedingungen sind in folgender Tabelle gegeben:*

Ein Normkubikmeter (Standard Cubic Feet) eines Gases ist das Volumen korrigiert auf Norm- oder Standardbedingungen gemäß obiger Bedingungen. Das Normvolumen ist somit die Masse des Gases geteilt durch seine Referenzdichte bei obigen Bedingungen. Daher handelt es sich beim Normvolumen um eine Masseeinheit. Die Temperatur hat hierbei den größten Einfluss auf die Festlegung des Normvolumens.

#### Beispiel

In den Vereinigten Staaten ist die Standardtemperatur typischerweise als 60 °F oder 70 °F definiert, aber nicht immer. Wird die Referenztemperatur falsch angesetzt, so ergibt sich eine signifikante Änderung des Volumens bei gleicher Masse.

<span id="page-28-0"></span>So ergibt z.B. ein Massefluss von 1000 kg/h Luft bei 1,01325 bar (14,696 psi) und 0 °C (+32 °F) einen Normvolumenfluss von 773,4 m<sup>3</sup> i.N./h (455 SCFM)  $^{8)}$ .

Wird jedoch die Referenztemperatur bei gleichen Bedingungen auf die in den USA üblichen +60 °F (+15,6 °C) angesetzt, so ergibt sich ein Normvolumenfluss von 836,8 m<sup>3</sup> i.N./h (481 SCFM), d.h. mehr als 8 % Abweichung.

In Europäischen Ländern spricht man typischerweise von m<sup>3</sup> i.N. bei 0 °C (+32 °F) (z.B. in Deutschland, Frankreich und Großbritannien), aber auch in manchen Ländern von m<sup>3</sup> i.N. bei +15 °C (+59 °F) und Sm<sup>3</sup> bei +15 °C (+59 °F) (z.B. in den USA).

## **HINWEIS**

### Es gibt keinen international anerkannten Standard an Referenzbedingungen.

Daher deckt der Prowirl 200 mit seinen Wahlmöglichkeiten den Großteil der weltweit unterschiedlichen Möglichkeiten ab.

‣ Stets die national geltenden Standardbedingungen überprüfen. Weltweit gilt für den Druck ein Referenzwert für den Absolutdruck von 1,01325 bar abs. (14,696 psi abs.) oder 1,0 bar abs. (14,504 psi abs.).

abs. = absolut

## 4.4 Durchflussrechner

Wirbelzähler messen das Betriebsvolumen. Für die Messung von Gasen sind daher Kompensationsberechnungen notwendig, um den Betriebszustand zu Norm- oder Standardbedingungen umzurechnen (z.B.  $0^{\circ}C$  (+32  $^{\circ}F$ ) und 1,01325 bar abs. (14,969 psi abs.). Prowirl 200 kombiniert einen integrierten Durchflussrechner mit einem eingebauten Temperaturfühler. Der Prowirl 200 kann einen externen Druckwert über den optionalen Stromeingang/HART/PROFIBUS PA einlesen. Hierdurch werden beste Ergebnisse bei wechselnden Prozessbedingungen sichergestellt.

Der Durchflussrechner korrigiert die Gaseigenschaften gemäß Druck und Temperatur für reine Gase und Gasmischungen. Der Durchflussrechner von Endress+Hauser stellt eine Software-basierte Datenbank typischer Industriegase mit ihren Eigenschaften zur Verfügung. Sie berechnet die Eigenschaften von Gasmischungen basierend auf der prozentualen Zusammensetzung des Gases. Dies erlaubt eine genaue Berechnung von Normvolumen, Masse und Energie von reinen Gasen und ihren Mischungen (Der Durchflussrechner basiert auf der Datenbank des UK National Engineering Laboratory (NEL); Endress+Hauser ist Lizenznehmer dieser Datenbank).

Standardgase sind:

- Wasserstoff H2
- Helium He
- Neon Ne
- Argon Ar
- Krypton Kr
- Xenon Xe
- Stickstoff N<sub>2</sub>
- Sauerstoff O2
- $\blacksquare$  Chlor Cl<sub>2</sub>
- Ammoniak NH3
- Kohlenmonoxid CO
- Kohlendioxid CO2
- Schwefeldioxid SO2
- Hydrogensulfid H2S
- Chlorwasserstoff HCl
- Methan CH4
- Ethan C2H6

<sup>8)</sup>  $m^3$  i.N. =  $m^3$  im Normzustand (SCFM = Standard Cubic Feet per Minute)

- Propan C3H8
- Butan C4H10
- Ethylen C2H4
- Vinyl Chloride C2H3Cl

Sämtliche mögliche Mischungen der obigen Gase können einfach und schnell durch den Anwender durch Eingabe der prozentualen Mischung eingegeben werden.

www.addresses.endress.com

![](_page_31_Picture_1.jpeg)